# illumina®

# NextSeq 550Dx

Laitteen käyttöpaikan valmisteluohje

OMISTUSOIKEUDEN OMISTAA ILLUMINA Asiakirjanro 1000000009869 v07 FIN Huhtikuu 2023 IN VITRO -DIAGNOSTISEEN KÄYTTÖÖN.

Tämä asiakirja ja sen sisältö ovat Illumina, Inc:n ja sen tytäryhtiöiden ("Illumina") omaisuutta, ja ne on tarkoitettu ainoastaan Illuminan asiakkaiden sopimuskäyttöön tässä kuvattujen tuotteiden käyttöön liittyen eikä mihinkään muuhun tarkoitukseen. Tätä asiakirjaa ja sen sisältöä ei saa käyttää tai jakaa missään muussa tarkoituksessa ja/tai välittää, paljastaa tai jäljentää millään muulla tavoin ilman Illuminalta ennakkoon saatua kirjallista lupaa. Illumina ei tällä asiakirjalla luovuta mitään käyttöoikeuksia sen patentti-, tavaramerkki-, tekijänoikeus- tai tapaoikeuksien nojalla eikä vastaavien kolmansien osapuolten oikeuksien nojalla.

Tässä kuvattuja tuotteita saa käyttää vain pätevä ja asianmukaisesti koulutettu henkilökunta noudattamalla täsmällisesti tässä asiakirjassa annettuja ohjeita, jotta tuotteiden asianmukainen ja turvallinen käyttö voidaan taata. Asiakirjan sisältö on luettava ja ymmärrettävä kokonaisuudessaan ennen näiden tuotteiden käyttöä.

MIKÄLI TÄSSÄ ANNETTUJA OHJEITA EI LUETA JA TÄSMÄLLISESTI NOUDATETA, SEURAUKSENA VOI OLLA TUOTTEIDEN VAURIOITUMINEN, HENKILÖVAHINKOJA JOKO KÄYTTÄJILLE TAI MUILLE JA MUITA OMAISUUSVAHINKOJA, MINKÄ LISÄKSI TUOTTEITA MAHDOLLISESTI KOSKEVAT TAKUUT MITÄTÖITYVÄT.

ILLUMINA EI OLE VASTUUSSA TÄSSÄ KUVATTUJEN TUOTTEIDEN VÄÄRINKÄYTÖSTÄ (MUKAAN LUKIEN TUOTTEEN OSAT JA OHJELMISTO).

© 2023 Illumina, Inc. Kaikki oikeudet pidätetään.

Kaikki tavaramerkit ovat Illumina, Inc:n tai niiden omistajien omaisuutta. Tarkemmat tavaramerkkitiedot ovat verkkosivustolla [www.illumina.com/company/legal.html](http://www.illumina.com/company/legal.html).

# Sisällysluettelo

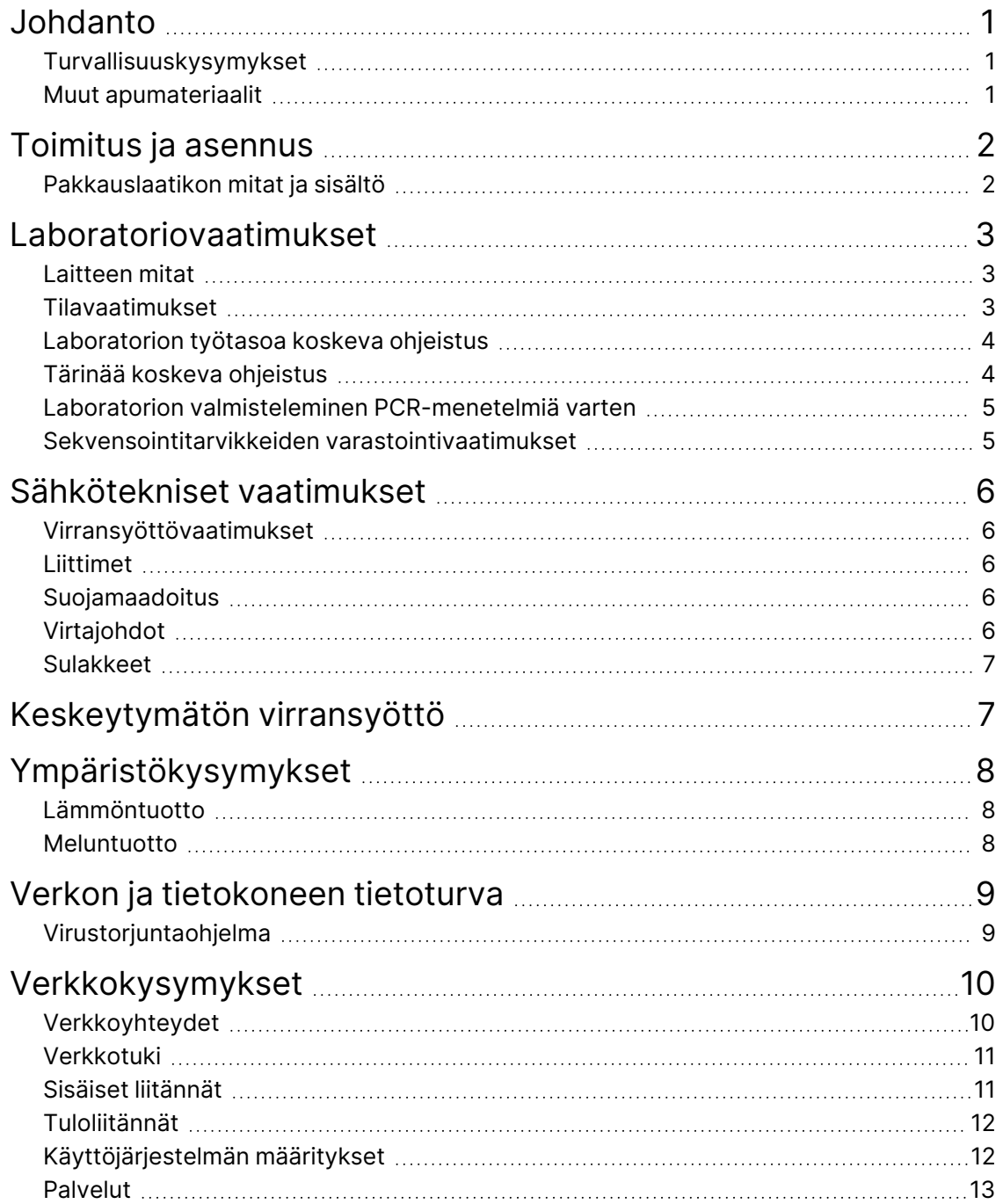

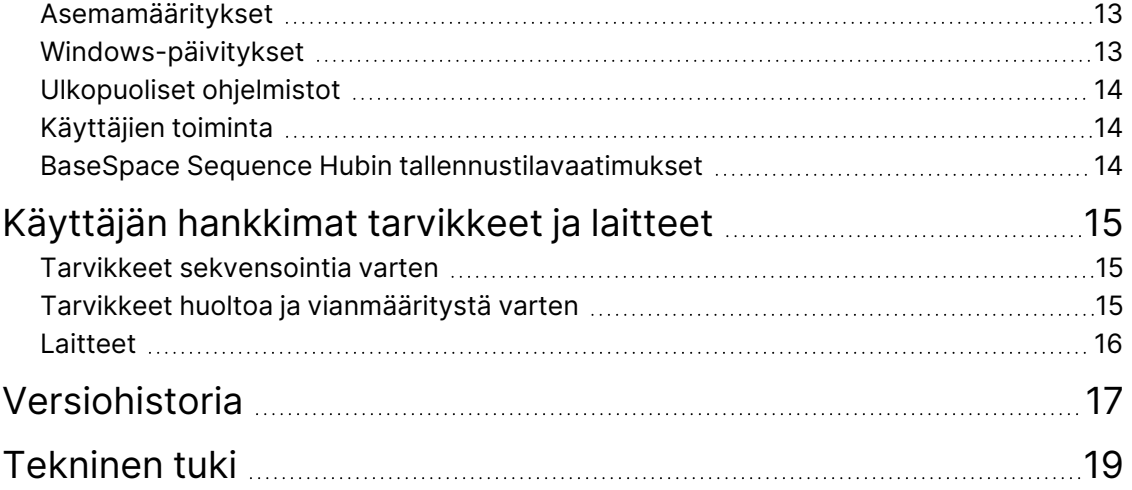

### <span id="page-4-0"></span>Johdanto

Tämä opas sisältää tietoja ja ohjeita toimipaikan valmisteluihin Illumina® NextSeq™ 550Dx -laitteen asennusta ja käyttöä varten.

- Laboratorion tilavaatimukset
- Sähkötekniset vaatimukset
- Ympäristörajoitukset
- Tietokonevaatimukset
- <span id="page-4-1"></span>• Käyttäjän hankkimat tarvikkeet ja laitteet

#### **Turvallisuuskysymykset**

<span id="page-4-2"></span>Tärkeitä turvallisuuskysymyksiä koskevia tietoja on asiakirjassa *NextSeq 550Dx Instrument Safety and Compliance Guide (NextSeq 550Dx -laitteen turvallisuus- ja vaatimustenmukaisuusopas) (asiakirjanro 1000000009868)*.

#### **Muut apumateriaalit**

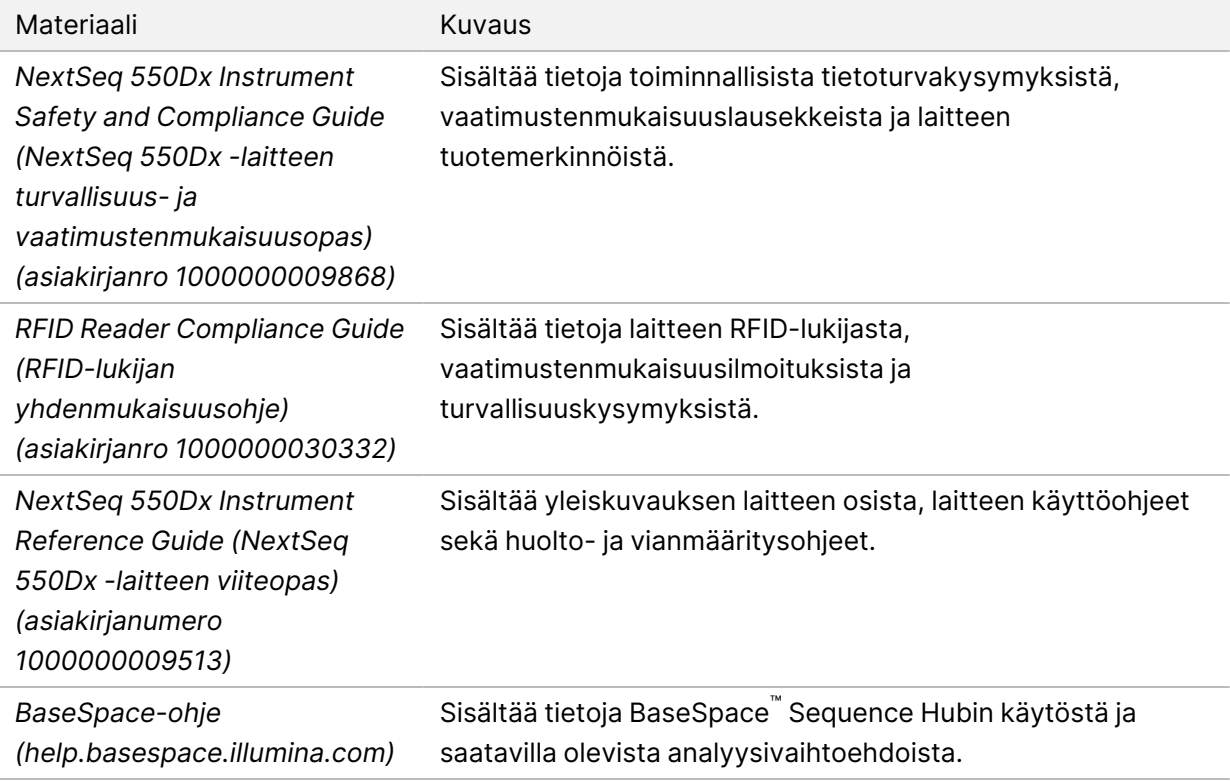

### <span id="page-5-0"></span>Toimitus ja asennus

Valtuutettu huoltoliike toimittaa järjestelmän, purkaa osat pakkauksista ja asettaa laitteen laboratorion työtasolle. Varmista, että laboratoriotila ja työtaso ovat valmiina ennen toimitusta.

Laitteen USB-portteihin on oltava pääsy asennuksen, ylläpidon ja huollon yhteydessä.

#### Huomio

Vain valtuutettu henkilöstö saa poistaa laitteen pakkauksesta, asentaa sen tai siirtää sitä. Laitteen väärä käsittely voi muuttaa kohdistusta tai vaurioittaa laitteen osia.

Illuminan edustaja asentaa ja valmistelee laitteen. Kun laite kytketään tietojenhallintajärjestelmään tai etäverkkosijaintiin, varmista, että tietojen tallennuspolku valitaan ennen asennuspäivämäärää. Illuminan edustaja voi testata tiedonsiirtoprosessin asennuksen aikana.

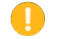

Huomio

Kun Illuminan edustaja on asentanut ja valmistellut laitteen, *älä* siirrä laitetta. Laitteen virheellinen siirtäminen voi aiheuttaa optiseen kohdistukseen virheen ja vaurioittaa tietoja. Jos laite täytyy siirtää toiseen paikkaan, ota yhteys Illuminan edustajaan.

#### <span id="page-5-1"></span>**Pakkauslaatikon mitat ja sisältö**

NextSeq 550Dx -laite toimitaan yhdessä laatikossa. Seuraavien mittojen avulla voit tarkistaa, että kuljetuspakkaus mahtuu ovesta.

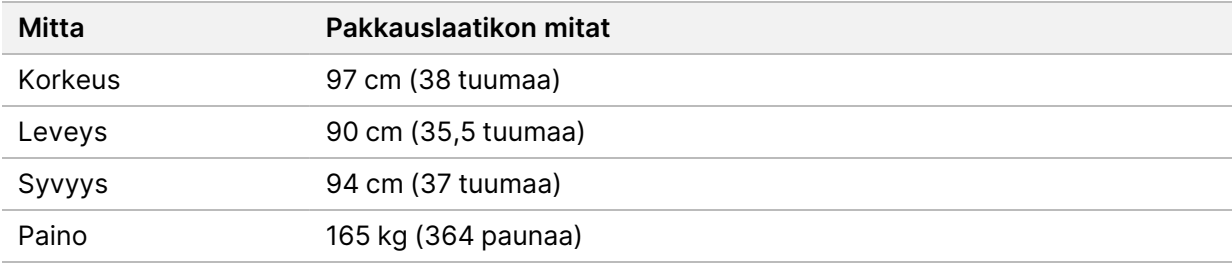

Pakkauslaatikko sisältää itse laitteen lisäksi seuraavat osat:

- käytetyn reagenssin pullo
- reagenssin pesukasetti ja puskurin pesukasetti
- BeadChip-sovitin
- virtajohto
- lisävarustesarja, johon kuuluvat seuraavat osat:
	- näppäimistö ja hiiri
	- *NextSeq 550Dx -laitteen pakkausseloste (asiakirjanro 1000000041523)*

### <span id="page-6-0"></span>Laboratoriovaatimukset

<span id="page-6-1"></span>Tässä osassa annetaan laboratoriotilan valmistelun määritykset ja vaatimukset. Lisätietoja on kohdassa *[Ympäristökysymykset](#page-11-0)* sivulla 8.

#### **Laitteen mitat**

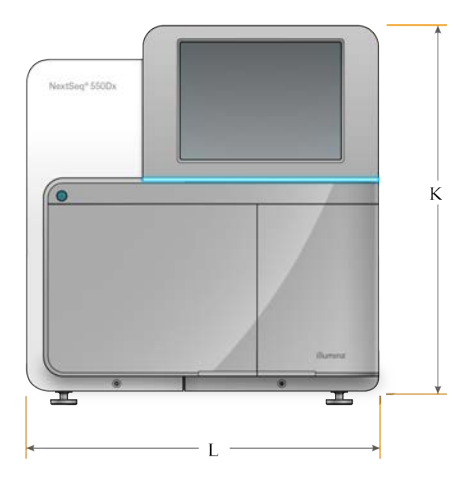

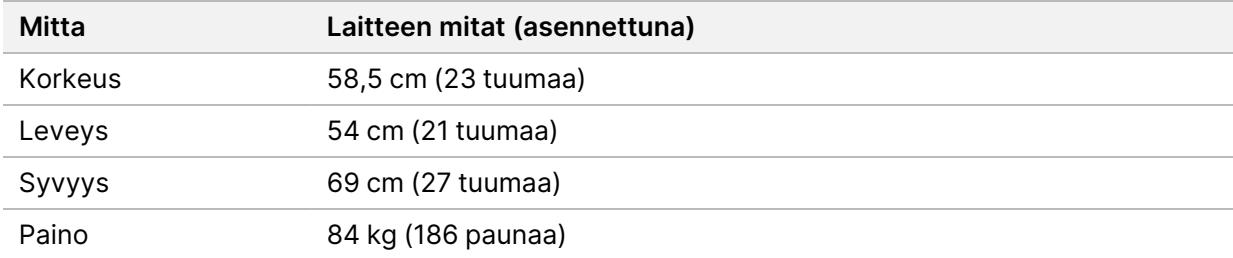

#### <span id="page-6-2"></span>**Tilavaatimukset**

Sijoita laite paikkaan, jossa ilmanvaihto toimii asianmukaisesti, jossa on virtakytkin ja seinäpistorasia ja jossa laitteeseen pääsee käsiksi, kun sitä on huollettava.

- Varmista, että laitteen takapaneelissa olevaan virtakytkimeen pääsee käsiksi laitteen vasemmalta puolelta.
- Sijoita laite paikkaan, jossa henkilökunnan on helppo irrottaa sen virtajohto seinäpistorasiasta.
- Varmista, että laitteeseen pääsee käsiksi kaikilta sivuilta.

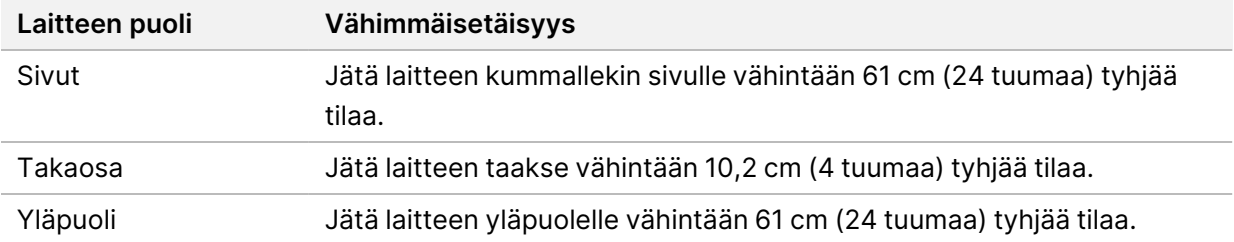

#### A | Huomio

Laitteen virheellinen siirtäminen voi aiheuttaa optiseen kohdistukseen virheen ja vaurioittaa tietoja. Jos laite täytyy siirtää toiseen paikkaan, ota yhteys Illuminan edustajaan.

#### <span id="page-7-0"></span>**Laboratorion työtasoa koskeva ohjeistus**

Laite sisältää hienomekaanisia optisia osia. Aseta laite tukevalle laboratorion työtasolle etäälle tärinää aiheuttavista kohteista.

<span id="page-7-1"></span>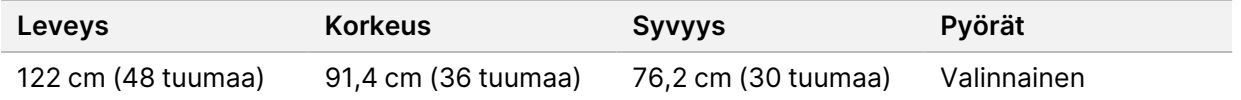

#### **Tärinää koskeva ohjeistus**

Pidä laboratorion lattian tärinätaso VC-A-standardin mukaisessa arvossa 50 μm/s ⅓ oktaavin kaistataajuuksille 8–80 Hz tai tätä pienempänä. Tämä taso on tyypillinen laboratorioille. Älä ylitä ISOstandardin mukaisen käyttöhuoneen (perustaso) arvoa 100 μm/s ⅓ oktaavin kaistataajuuksille 8–80 Hz.

Noudata sekvensointiajojen aikana seuraavia parhaita käytäntöjä, jotta tärinät voidaan minimoida ja taata paras mahdollinen toiminta:

- Aseta laite tasaiselle kovalle lattialle ja pidä alue vapaana muista esineistä.
- Älä aseta laitteen päälle näppäimistöjä, käytettyjä tarvikkeita tai muita esineitä.
- Älä aseta laitetta lähelle sellaista tärinän lähdettä, joka aiheuttaa ISO-standardin mukaisen käyttöhuoneen tärinäraja-arvon ylittymisen. Esimerkkejä:
	- laboratoriossa olevat moottorit, pumput, ravistustestilaitteet, pudotustestilaitteet ja voimakkaat ilmavirtaukset
	- suoraan ilmanvaihdon puhaltimien, ohjaimien ja helikopterien laskeutumisalustojen ylä- tai alapuolella olevat kerrokset
	- laitteen kanssa samassa kerroksessa tehtävä rakennus- tai korjaustyö
- Pidä tärinän lähteet, kuten putoavat esineet ja painavien laitteiden siirtäminen, vähintään 100 cm:n (39,4 tuuman) etäisyydellä laitteesta.

<span id="page-8-0"></span>• Ohjaa laitetta vain kosketusnäytöllä, näppäimistöllä ja hiirellä. Älä kosketa laitteen pintoja suoraan käytön aikana.

#### **Laboratorion valmisteleminen PCR-menetelmiä varten**

Osa kirjaston valmistamiseen käytettävistä menetelmistä edellyttää polymeraasiketjureaktiomenetelmän (PCR, polymerase chain reaction) käyttöä.

Luo tarkoituksenmukaiset alueet ja laboratoriomenetelmät PCR-tuotteiden aiheuttaman kontaminoitumisen estämiseksi ennen kuin aloitat laboratoriotyöskentelyn. PCR-tuotteet voivat kontaminoida reagensseja, laitteita ja näytteitä, mikä aiheuttaa epätarkkoja tuloksia ja viivästyksiä normaaleihin toimintoihin.

#### **Erilliset esi-PCR- ja jälki-PCR-alueet**

- Luo PCR-menetelmiä varten esi-PCR-alue.
- Luo PCR-tuotteiden käsittelyä varten jälki-PCR-alue.
- Älä käytä samaa pesuallasta esi-PCR- ja jälki-PCR-materiaalien pesuun.
- Älä käytä samaa vedenpuhdistusjärjestelmää esi-PCR- ja jälki-PCR-alueilla.
- Säilytä esi-PCR-protokollissa käytettäviä tarvikkeita esi-PCR-alueella ja siirrä ne jälki-PCR-alueelle tarpeen mukaan.

#### **Erityislaitteet ja -tarvikkeet**

- Älä käytä samoja laitteita ja tarvikkeita esi-PCR- ja jälki-PCR-menetelmissä. Käytä kummallakin alueella vain sille tarkoitettuja laitteita ja tarvikkeita.
- <span id="page-8-1"></span>• Luo kummallakin alueella käytettäville tarvikkeille omat erilliset säilytyspaikkansa.

#### **Sekvensointitarvikkeiden varastointivaatimukset**

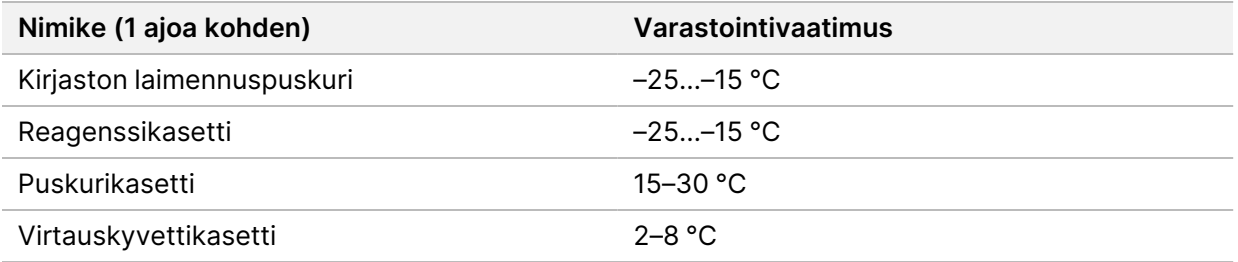

# <span id="page-9-1"></span><span id="page-9-0"></span>Sähkötekniset vaatimukset

#### **Virransyöttövaatimukset**

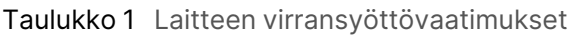

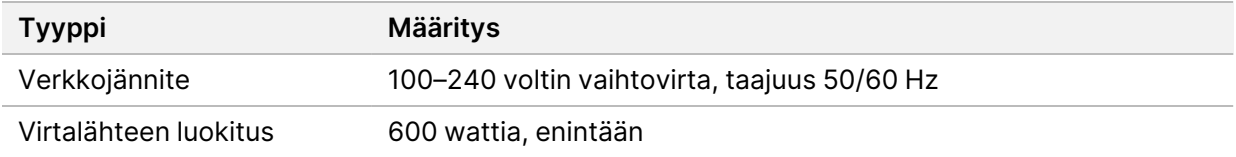

### <span id="page-9-2"></span>**Liittimet**

Käyttöpaikan sähköasennusvaatimukset:

- **100–120 voltin vaihtovirta** vain tälle laitteelle varattu 15 ampeerin maadoitettu sähkölinja, jonka jännite ja maadoitus on asianmukainen. Pohjois-Amerikka ja Japani – liitin: NEMA 5-15
- <span id="page-9-3"></span>• **220–240 voltin vaihtovirta** – 10 ampeerin maadoitettu sähkölinja, jonka jännite ja maadoitus on asianmukainen. Jos jännitevaihtelu on yli 10 %, on käytettävä sähkölinjasäädintä.

#### **Suojamaadoitus**

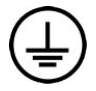

Laite on kytketty suojamaadoitukseen koteloinnin kautta. Virtajohdon turvamaadoitus palauttaa suojamaadoituksen turvalliseen pisteeseen. Virtajohdon suojamaadoituskytkennän on oltava hyvässä toimintakunnossa, kun laitetta käytetään.

#### <span id="page-9-4"></span>**Virtajohdot**

Laitteessa on kansainvälisen IEC 60320 C20 -standardin mukainen liitin, ja laitteen mukana toimitetaan aluekohtainen virtajohto.

Vaaralliset jännitteet poistuvat laitteesta vasta, kun virtajohto irrotetaan vaihtovirtalähteestä.

Jos tarvitset vastaavia paikallisten standardien mukaisia liittimiä tai sähköjohtoja, kysy neuvoa ulkopuoliselta toimittajalta, kuten Interpower Corporationilta (www.interpower.com).

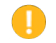

Huomio

Älä koskaan kytke laitetta virtalähteeseen jatkojohdolla.

### <span id="page-10-0"></span>**Sulakkeet**

<span id="page-10-1"></span>Laitteessa ei ole sulakkeita, jotka käyttäjä voisi vaihtaa.

## Keskeytymätön virransyöttö

Käyttäjän toimittaman keskeytymättömän virransyötön (UPS, uninterruptible power supply) käyttö on erittäin suositeltavaa. Illumina ei vastaa virtakatkojen vaikutuksista ajoihin riippumatta siitä, onko laite liitetty UPS-virtaan. Normaali generaattorilla varmistettu virta voi *katketa*, joten lyhyt virtakatko ennen virran palautumista on tavallista.

Seuraavassa taulukossa on aluekohtaiset suositukset.

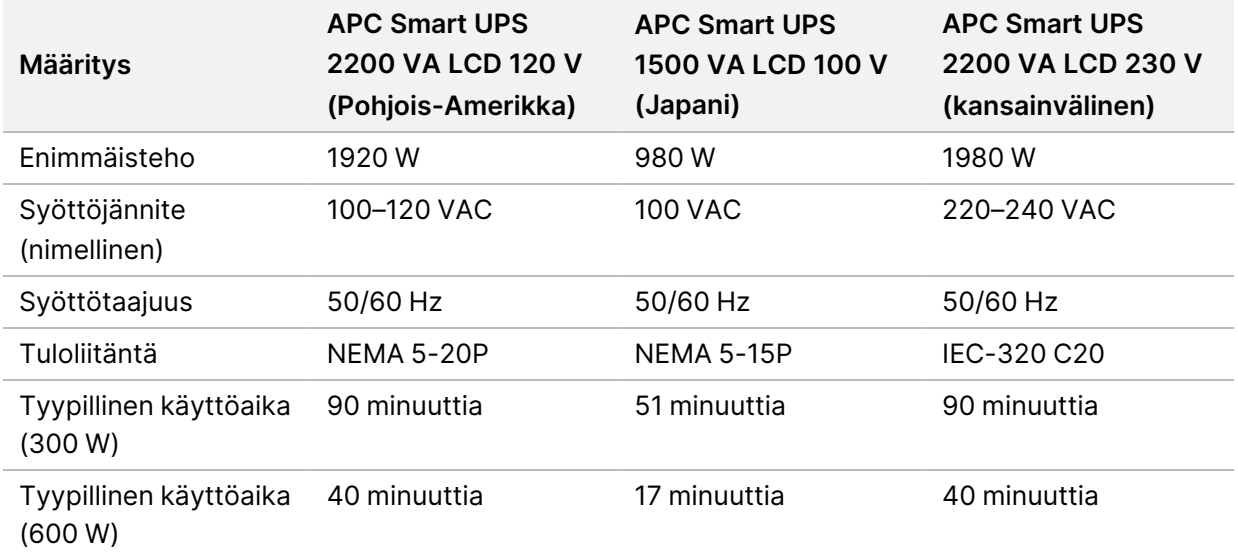

Jos tarvitset vastaavan, paikallisten standardien mukaisen UPS-virtalähteen, eikä alue ole taulukossa, kysy neuvoa ulkopuoliselta tavarantoimittajalta, kuten Interpower Corporationilta (www.interpower.com).

## <span id="page-11-0"></span>Ympäristökysymykset

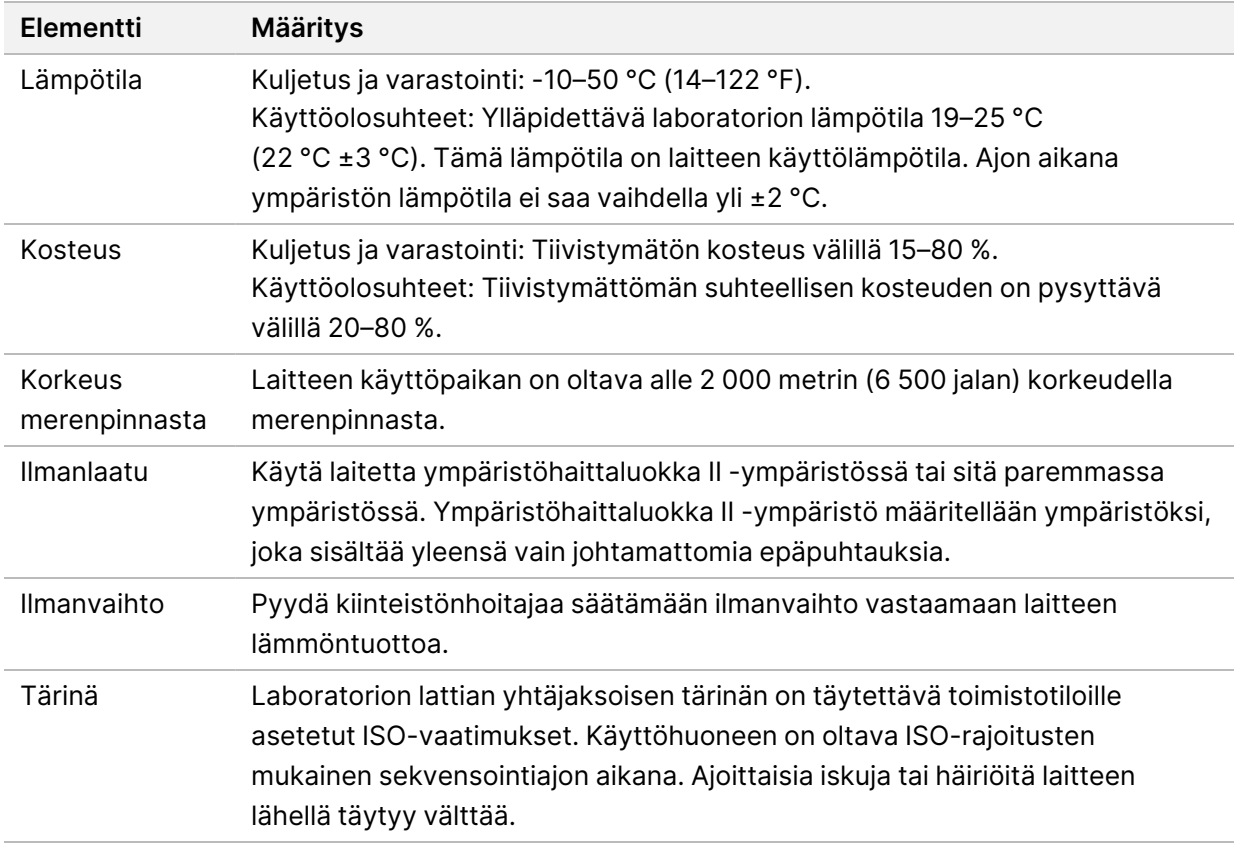

#### <span id="page-11-1"></span>**Lämmöntuotto**

<span id="page-11-2"></span>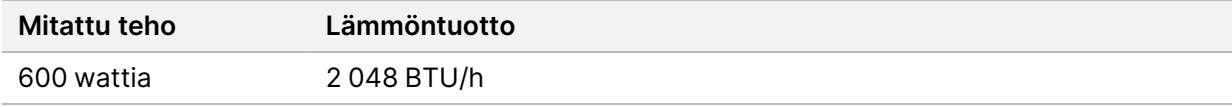

#### **Meluntuotto**

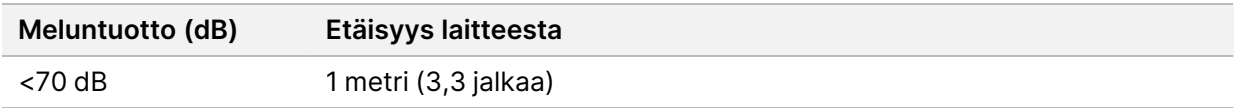

Mittausarvo < 70 dB vastaa normaalin puheen voimakkuustasoa noin 1 metrin (3,3 jalan) etäisyydeltä.

### <span id="page-12-0"></span>Verkon ja tietokoneen tietoturva

Seuraavassa kappaleessa kerrotaan, kuinka verkon ja tietokoneen tietoturvaa voidaan ylläpitää. Suositeltuja määrityksiä koskevia tietoja on kappaleessa *[Käyttöjärjestelmän määritykset](#page-15-1)* sivulla 12. Katso Illumina-järjestelmien viimeisimmät tietoturvaohjeet, hälytykset ja tiedot sivulta [Tietoturva ja](https://support-docs.illumina.com/SHARE/security-networking.htm) [verkkoon liittäminen.](https://support-docs.illumina.com/SHARE/security-networking.htm)

### <span id="page-12-1"></span>**Virustorjuntaohjelma**

Illumina suosittelee seuraavia virustorjunta- ja haittaohjelman torjuntaohjelmia: Windows Defender, Bit Defender tai CrowdStrike. Tietojen menettämisen ja häiriöiden välttämiseksi määritä virustorjunta- ja haittaohjelman torjuntaohjelma seuraavasti:

- Määritä käyttöön manuaaliset tarkistukset. Älä ota automaattisia tarkistuksia käyttöön.
- Tee manuaaliset tarkistukset vain silloin, kun laite ei ole käytössä.
- Määritä niin, että päivitykset latautuvat ilman käyttäjän vahvistusta, mutta niitä ei asenneta.
- Älä asenna tai päivitä laitteen käytön aikana. Päivitä vain silloin, kun laite ei ole käytössä ja laitteen ohjaustietokoneen uudelleenkäynnistys on turvallista.
- Älä käynnistä tietokonetta automaattisesti päivityksen yhteydessä.
- Sulje sovelluksen hakemisto- ja data-asema pois reaaliaikaisista tiedostojärjestelmäsuojauksista. Käytä tätä asetusta C:\Illumina-hakemistoon, D:\-asemaan ja kaikkiin yhdistettyihin verkkoasemiin.
- Windows Defender on oletusarvoisesti pois käytöstä. Voit halutessasi ottaa sen käyttöön.

### <span id="page-13-0"></span>Verkkokysymykset

NextSeq 550Dx -laite on suunniteltu käytettäväksi verkkoyhteydessä, huolimatta siitä, onko RUOtilassa tehdyt ajot yhdistetty BaseSpaceen tai suoritetaanko ne erillistilassa.

Ajon suorittaminen manuaalisessa tilassa edellyttää verkkoyhteyttä, jotta ajon tiedot voidaan siirtää verkkoasemaan. Laitteen on oltava tutkimustilassa manuaalisen tilan käyttämistä varten. Älä tallenna ajon tietoja NextSeq 550Dx -laitteen paikalliseen kiintolevyasemaan. Kiintolevy on tarkoitettu vain tietojen väliaikaiseen tallentamiseen, kunnes tiedot siirretään automaattisesti. Kiintolevylle ajoa pidemmäksi ajaksi tallennetut tiedot täyttävät kiintolevyn ja estävät seuraavien ajojen tekemisen, kunnes tilaa vapautuu.

Seuraaviin toimenpiteisiin vaaditaan internetyhteys:

- yhteyden muodostaminen Illumina BaseSpace Sequence Hubiin
- NextSeq 550Dx -käyttöohjelmiston (NOS) päivitysten asentaminen laitteen käyttöliittymässä
- [valinnainen] laitteen suorituskykytietojen lataaminen
- <span id="page-13-1"></span>• [valinnainen] Illuminan teknisen tuen etäopastus

#### **Verkkoyhteydet**

Asenna ja määritä verkkoyhteys noudattamalla seuraavia suosituksia:

- Käytä laitteen ja tietojenhallintajärjestelmän välissä toimintoon tarkoitettua 1 Gt:n yhteyttä. Tämä yhteys voidaan muodostaa suoraan tai verkkokytkimen kautta.
- Yhteyden vaatima kaistanleveys on
	- 50 Mbit/s laitetta kohti verkon sisäisissä siirroissa
	- [valinnainen] 50 Mbit/s laitetta kohti BaseSpace Sequence Hubin verkkolatauksissa
	- [Valinnainen] 5 Mbit/s laitetta kohti suorituskykytietojen latauksissa.
- Kytkimiä on hallittava.
- Verkkolaitteiden, kuten kytkimien, kaistanleveyden on oltava vähintään 1 Gt/s.
- Laske kunkin verkkokytkimen kuormituksen kokonaiskapasiteetti. Liitettyjen laitteiden ja lisälaitteiden (kuten tulostimien) määrä voi vaikuttaa kapasiteettiin.

Asenna ja määritä verkkoyhteys noudattamalla seuraavia suosituksia:

- Jos mahdollista, eristä sekvensointiliikenne muusta verkkoliikenteestä.
- Kaapeleiden on oltava CAT 5e -tasoisia tai parempia. Laitteen mukana toimitetaan 3 metrin (9,8 jalan) suojattu CAT 5e -verkkokaapeli verkkoliitäntöjä varten.
- Estä automaattiset päivitykset määrittämällä Windowsin päivitysasetukset.

<span id="page-14-0"></span>• Jos käytössä on BaseSpace, käytä verkkoyhteyttä, jonka nopeus on vähintään 10 Mbit/s.

### **Verkkotuki**

Illumina ei asenna verkkoyhteyksiä eikä anna niihin liittyvää teknistä tukea.

Tarkista verkon huoltotoimet mahdollisten Illumina-laitetta koskevien yhteensopivuusongelmien varalta, mukaan lukien seuraavat riskit:

- **Ryhmäkäytäntöobjektien (GPO, Group Policy Objects) poistaminen** GPO:t voivat vaikuttaa Illumina-resursseihin liitettyyn käyttöjärjestelmään. Käyttöjärjestelmän muutokset voivat häiritä Illumina-järjestelmissä olevia omisteisia ohjelmistoja. Illumina-laitteiden asianmukainen toiminta on testattu ja varmistettu. Toimialueen GPO:ihin yhdistämisen jälkeen jotkin asetukset voivat vaikuttaa laitteen ohjelmistoon. Jos laiteohjelmisto ei toimi asianmukaisesti, kysy toimipaikkasi IT-vastaavalta mahdollisesta GPO-häiriöstä.
- **Windowsin palomuurin aktivointi** Windowsin palomuurin asetukset on asetettava siten, että Illumina-ohjelmisto toimii turvallisessa ympäristössä, ja tätä palomuuria tulisi käyttää kolmannen osapuolten virus- ja haittaohjelmatorjunnalla (AV/AM) varustettujen palomuurien sijaan aina kun mahdollista.
- **Muutokset etukäteen määritettyjen käyttäjien oikeuksiin** Säilytä etukäteen määritettyjen käyttäjien oikeudet. Poista etukäteen määritettyjen käyttäjien asetus käytöstä tarvittaessa.
- **Mahdolliset IP-osoiteristiriidat** NextSeq 550Dx -laitteella on kiinteät sisäiset IP-osoitteet, jotka voivat aiheuttaa järjestelmään toimintahäiriön ristiriitatilanteissa.
- <span id="page-14-1"></span>• **Server Message Block (SMB) -tiedostojakaminen** – SMB v1 on oletusarvoisesti pois käytöstä. Jos haluat ottaa tämän käyttöön, ota yhteyttä Illuminan tekniseen tukeen.

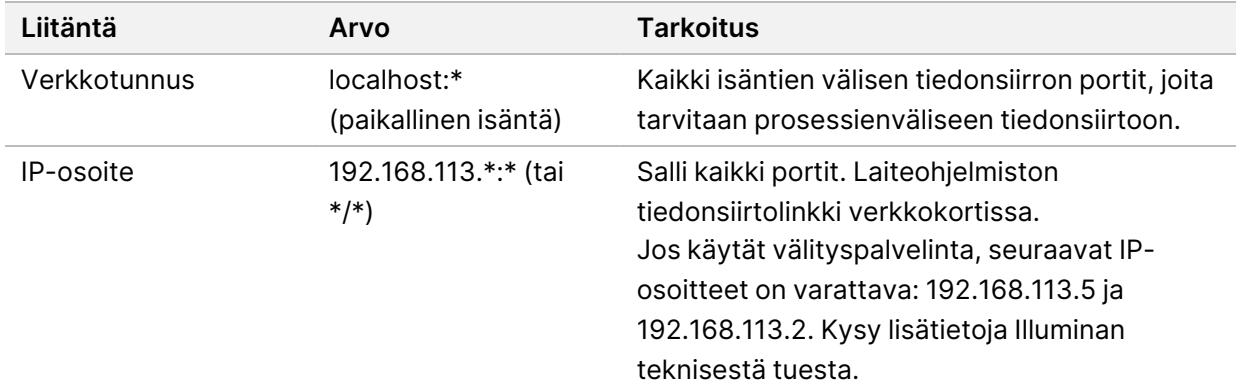

#### **Sisäiset liitännät**

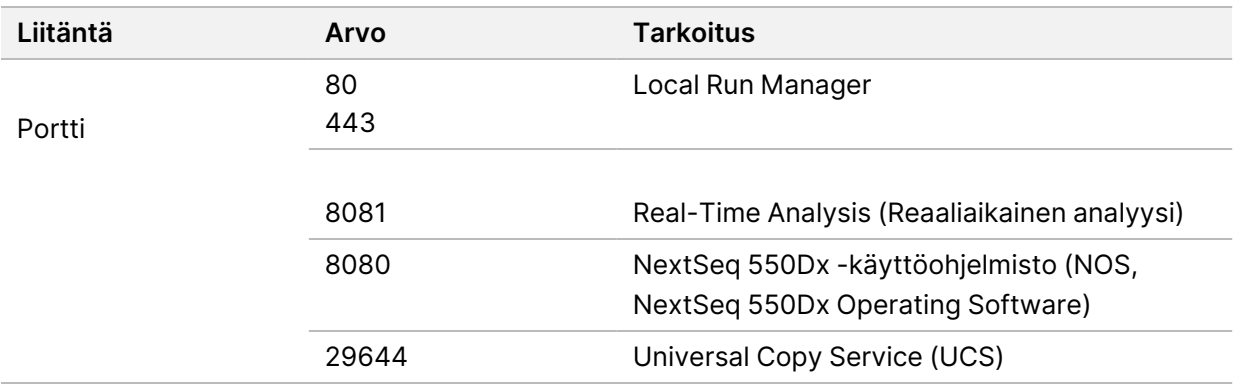

#### <span id="page-15-0"></span>**Tuloliitännät**

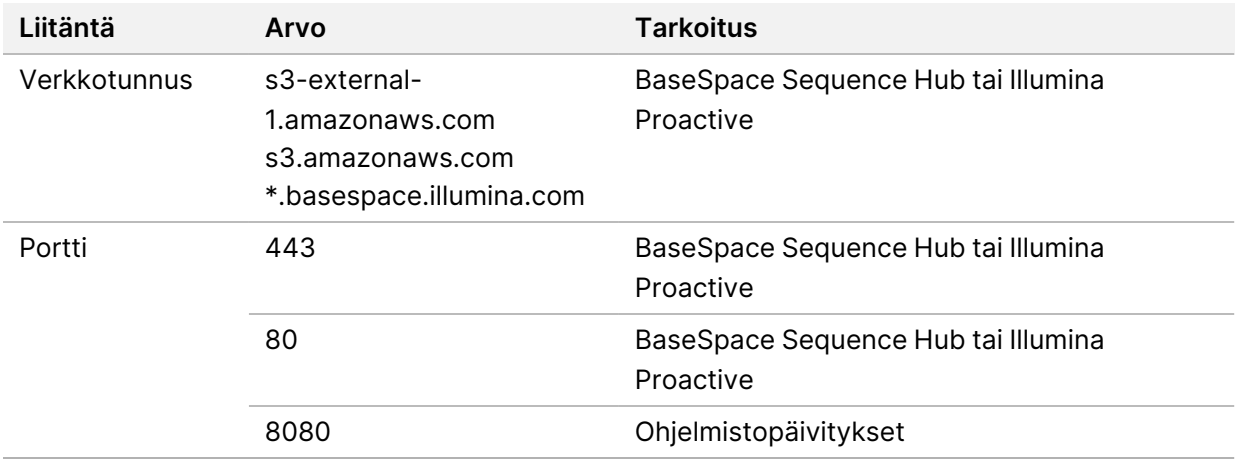

### <span id="page-15-1"></span>**Käyttöjärjestelmän määritykset**

Illumina-laitteiden vaatimusten mukainen toiminta testataan ennen niiden toimittamista. Jos asetuksiin tehdään asennuksen jälkeen muutoksia, laitteen suorituskyky ja turvallisuus voivat vaarantua.

Käyttöjärjestelmän suorituskykyä ja turvallisuutta vaarantavia seikkoja voidaan vähentää noudattamalla seuraavia asetusten määrittämistä koskevia suosituksia:

- Määritä salasana, jossa on vähintään 10 merkkiä. Noudata myös paikallisia käyttäjätunnuksista annettuja ohjeita. *Kirjoita salasana muistiin.*
	- Illumina ei säilytä asiakkaan kirjautumistietoja, ja tuntemattomia salasanoja ei voida palauttaa.
	- Tuntematon salasana edellyttää, että Illuminan edustaja palauttaa laitteen tehdasasetukset, mikä poistaa kaikki tiedot järjestelmästä ja pidentää tarvittavaa tukiaikaa.
- Yhdistettäessä verkkoalueisiin, jotka käyttävät GPO:ita, osa asetuksista saattaa vaikuttaa käyttöjärjestelmään tai laiteohjelmistoon. Jos laiteohjelmisto ei toimi asianmukaisesti, kysy toimipaikkasi IT-vastaavalta mahdollisesta GPO-häiriöstä.
- Käytä Windowsin palomuuria tai verkon palomuuria (laitteistoa tai ohjelmistoa) ja poista RDPetäkäyttöprotokolla käytöstä.
- Säilytä käyttäjien hallinnalliset etuoikeudet. Illumina-laiteohjelmisto on määritetty sallimaan käyttäjäoikeudet, kun laite toimitetaan.
- Järjestelmällä on kiinteät sisäiset IP-osoitteet, jotka voivat aiheuttaa järjestelmään toimintahäiriön ristiriitatilanteessa.
- Ohjaustietokone on tarkoitettu Illumina-sekvensointijärjestelmien ohjaamiseen. Verkon selaaminen, sähköpostien lukeminen, asiakirjojen tarkastelu ja muut sekvensointiin liittymättömät toiminnot aiheuttavat laatu- ja turvallisuusongelmia.

#### <span id="page-16-0"></span>**Palvelut**

NOS ja Local Run Manager -ohjelmisto käyttävät seuraavia palveluita:

- Illumina Local Run Manager Analysis Service
- Illumina Local Run Manager Job Service
- Illumina Universal Copy Service

Palveluiden kirjautumistunnukset ovat oletusarvoisesti samat kuin NextSeq 550Dx -laitteeseen kirjauduttaessa. Katso ohjeet Local Run Managerin kirjautumistunnusten vaihtamiseen kohdasta Specify Service Account Settings (Palvelutilin asetusten määrittäminen) asiakirjassa *NextSeq 550Dx Instrument Reference Guide (NextSeq 550Dx -laitteen viiteopas) (asiakirjanumero 1000000009513)*.

#### <span id="page-16-1"></span>**Asemamääritykset**

Älä jaa mitään asemia tai kansioita laitteesta.

Yhdistä asemia käyttämällä Server Message Block (SMB) v2:ta tai uudempaa tai Network File System (NFS) -järjestelmää.

<span id="page-16-2"></span>Käytä käyttöohjelmistossa koko UNC-polkua ajon tulostamiseen.

#### **Windows-päivitykset**

Tietojesi suojaamiseksi on suositeltavaa, että kaikki Windowsin kriittiset turvallisuuspäivitykset asennetaan säännöllisesti. Laite ei saa olla toiminnassa päivityksiä asennettaessa, koska jotkin päivitykset edellyttävät koko järjestelmän uudelleenkäynnistystä. Yleisiä päivityksiä ei tueta, koska ne voivat vaarantaa järjestelmän käyttöympäristön.

Jos turvallisuuspäivityksiä ei voi tehdä, vaihtoehtoja Windows-päivitysten käyttöönoton sijaan ovat mm.

- vankempi palomuuri ja verkon eristäminen (virtuaalinen LAN)
- verkkotallennukseen (NAS) käytetyn verkon eristäminen, mikä kuitenkin sallii tietojen synkronoinnin verkkoon
- paikallinen USB-tallennus
- käyttäjien toiminta ja hallinta ohjaustietokoneen väärinkäytön välttämiseksi ja asianmukaisten luvanvaraisten tarkastusten takaamiseksi.

<span id="page-17-0"></span>Kysy lisätietoja Windowsin päivitysvaihtoehdoista Illuminan teknisestä tuesta.

### **Ulkopuoliset ohjelmistot**

Illumina ei tue muita kuin asennuksen yhteydessä toimitettuja ohjelmistoja. Älä asenna Chromea, Javaa, Boxia tai muita ulkopuolisia ohjelmistoja, joita ei ole toimitettu järjestelmän mukana.

Ulkopuolisia ohjelmistoja ei ole testattu, ja ne voivat heikentää suorituskykyä ja turvallisuutta. Esimerkiksi RoboCopy tai muut synkronointi- ja suoratoisto-ohjelmat voivat vaurioittaa tai hävittää sekvensointitietoja, koska ne häiritsevät ohjausohjelmiston suorittamaa suoratoistoa.

### <span id="page-17-1"></span>**Käyttäjien toiminta**

Laitteen ohjaustietokone on tarkoitettu Illumina-sekvensointijärjestelmien ohjaamiseen. Sitä ei pidä käyttää yleiskäyttöön tarkoitettuna tietokoneena. Jotta laatu ja turvallisuus eivät vaarantuisi, älä käytä ohjaustietokonetta verkon selaamiseen, sähköpostien lukemiseen, asiakirjojen tarkasteluun tai muihin asiaankuulumattomiin toimintoihin. Nämä toiminnot voivat heikentää suorituskykyä ja aiheuttaa tietojen menettämistä.

#### <span id="page-17-2"></span>**BaseSpace Sequence Hubin tallennustilavaatimukset**

Ajon koosta riippuen BaseSpace Sequence Hub vaatii seuraavanlaisen tallennustilan ajoa kohden:

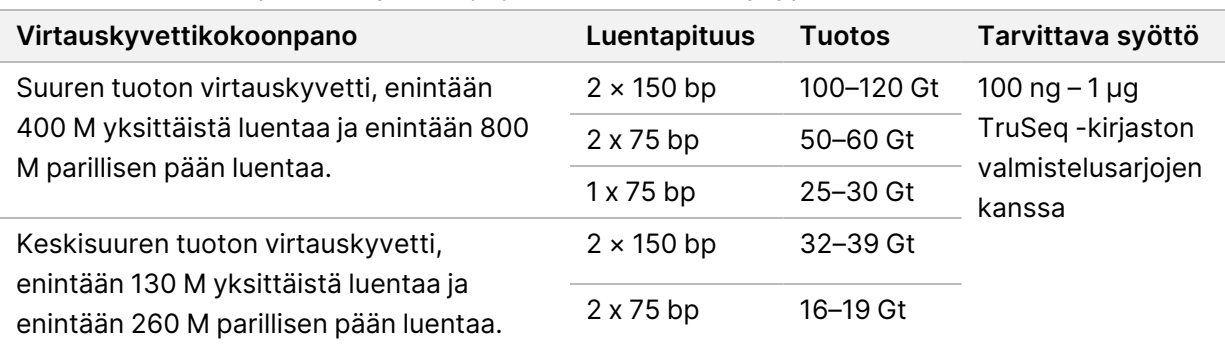

Taulukko 2 NextSeq 550Dx System -järjestelmän suorituskykyparametrit

# <span id="page-18-0"></span>Käyttäjän hankkimat tarvikkeet ja laitteet

NextSeq 550Dx -laitteen yhteydessä käytetään seuraavia tarvikkeita ja laitteita. Katso lisätietoja asiakirjasta *NextSeq 550Dx Instrument Reference Guide (NextSeq 550Dx -laitteen viiteopas) (asiakirjanumero 1000000009513)*.

#### <span id="page-18-1"></span>**Tarvikkeet sekvensointia varten**

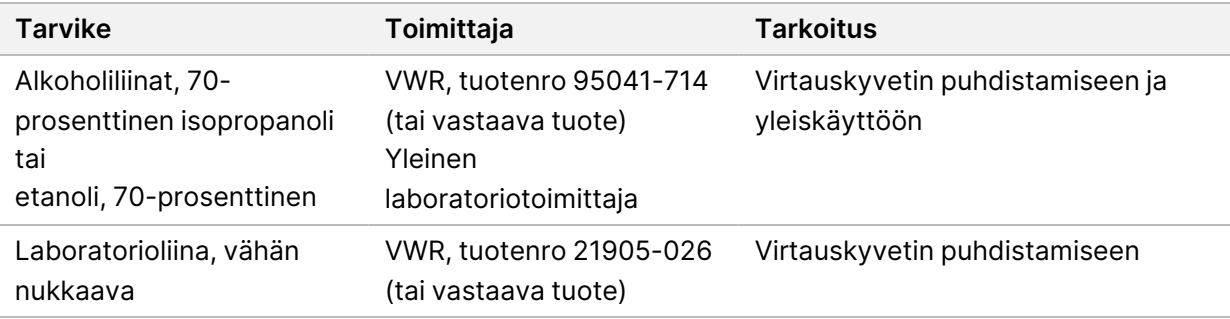

#### <span id="page-18-2"></span>**Tarvikkeet huoltoa ja vianmääritystä varten**

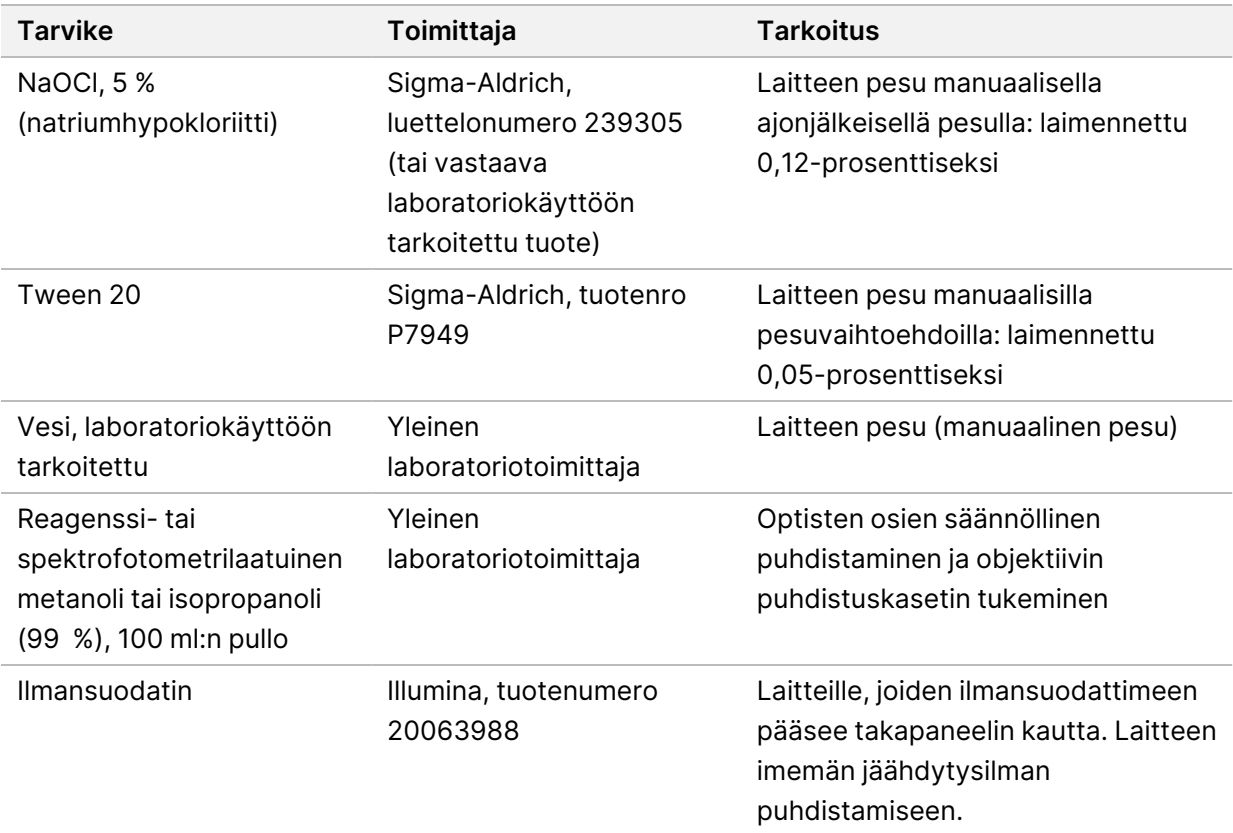

#### **Laboratoriokäyttöön tarkoitettua vettä koskevat ohjeet**

Käytä laitteen toimenpiteissä aina laboratoriokäyttöön tarkoitettua vettä. Älä koskaan käytä vesijohtovettä. Käytä vain seuraavan laatuisia vesiä tai vastaavia:

- deionisoitu vesi
- Illumina PW1 -vesi
- 18 megaohmin (MΩ) vesi
- Milli-Q-vesi
- Super-Q-vesi
- <span id="page-19-0"></span>• molekyylibiologiaan tarkoitettu vesi

#### **Laitteet**

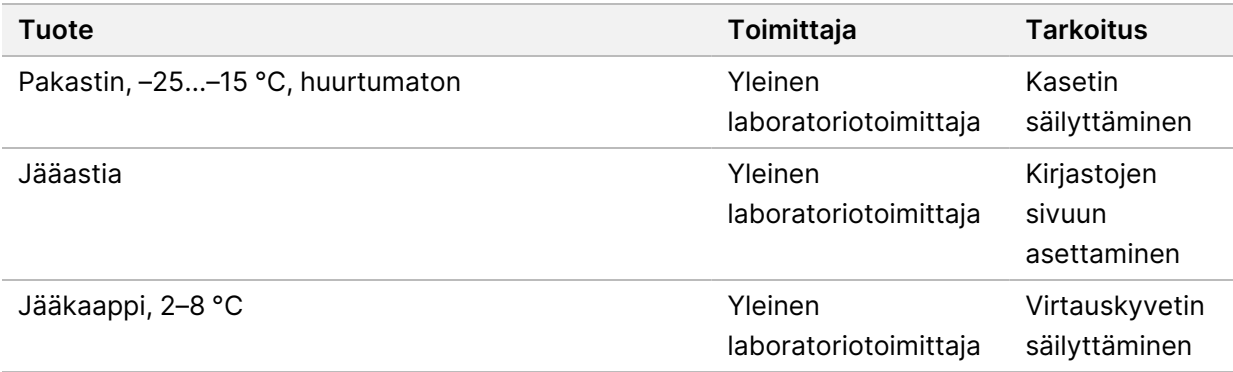

### <span id="page-20-0"></span>Versiohistoria

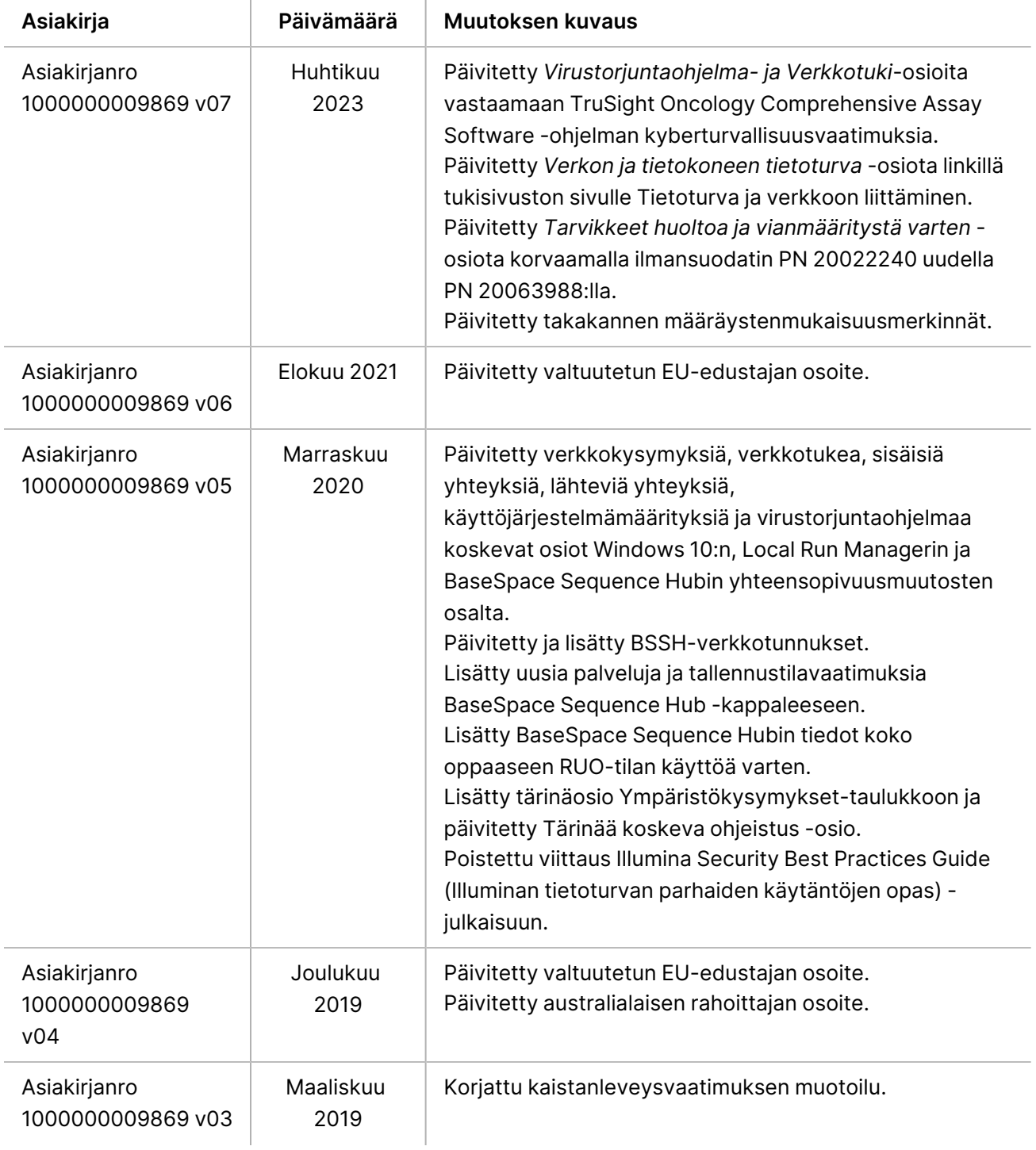

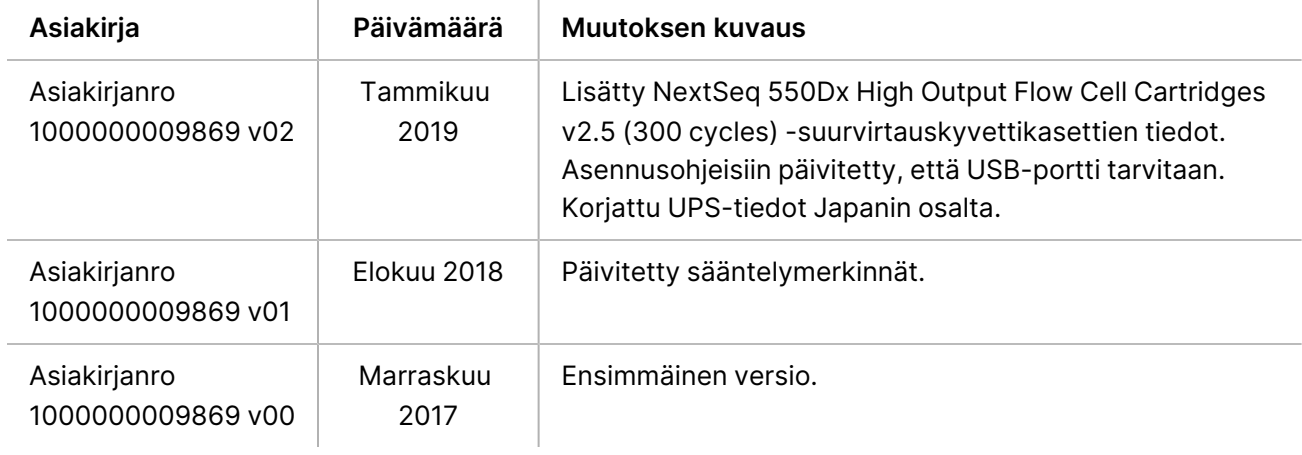

### <span id="page-22-0"></span>Tekninen tuki

Teknisissä kysymyksissä voit ottaa yhteyttä Illuminan tekniseen tukeen.

**Verkkosivusto:** [www.illumina.com](http://www.illumina.com/) **Sähköposti:** [techsupport@illumina.com](mailto:techsupport@illumina.com)

**Käyttöturvallisuustiedotteet (KTT)** – saatavilla Illuminan verkkosivustolta osoitteesta [support.illumina.com/sds.html](http://support.illumina.com/sds.html).

**Tuotedokumentaatio** – ladattavissa osoitteesta [support.illumina.com](https://support.illumina.com/).

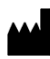

Illumina, Inc. 5200 Illumina Way San Diego, California 92122 U.S.A. +1 800 809.ILMN (4566) +1 858 202 4566 (Pohjois-Amerikan ulkopuolella) techsupport@illumina.com www.illumina.com

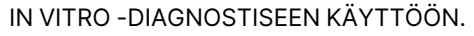

© 2023 Illumina, Inc. Kaikki oikeudet pidätetään.

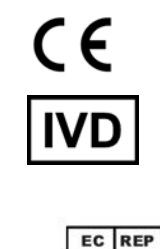

Illumina Netherlands B.V.<br>Steenoven 19<br>5626 DK Eindhoven Alankomaat

#### **Rahoittaja Australiassa**

Illumina Australia Pty Ltd Nursing Association Building Level 3, 535 Elizabeth Street Melbourne, VIC 3000 Australia

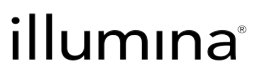